# **SIROCCO Training Course Tutorial**

Session: **S**IROCCO, **S**tructured grid, **S** coordinate, ocean model

\_\_\_\_\_\_\_\_\_\_\_\_\_\_\_\_\_\_\_\_\_\_\_\_\_\_\_\_\_\_\_\_\_\_\_\_\_\_\_\_\_\_\_\_\_\_\_\_\_\_\_\_\_\_\_\_\_\_\_\_\_\_\_

Toulouse March 2012

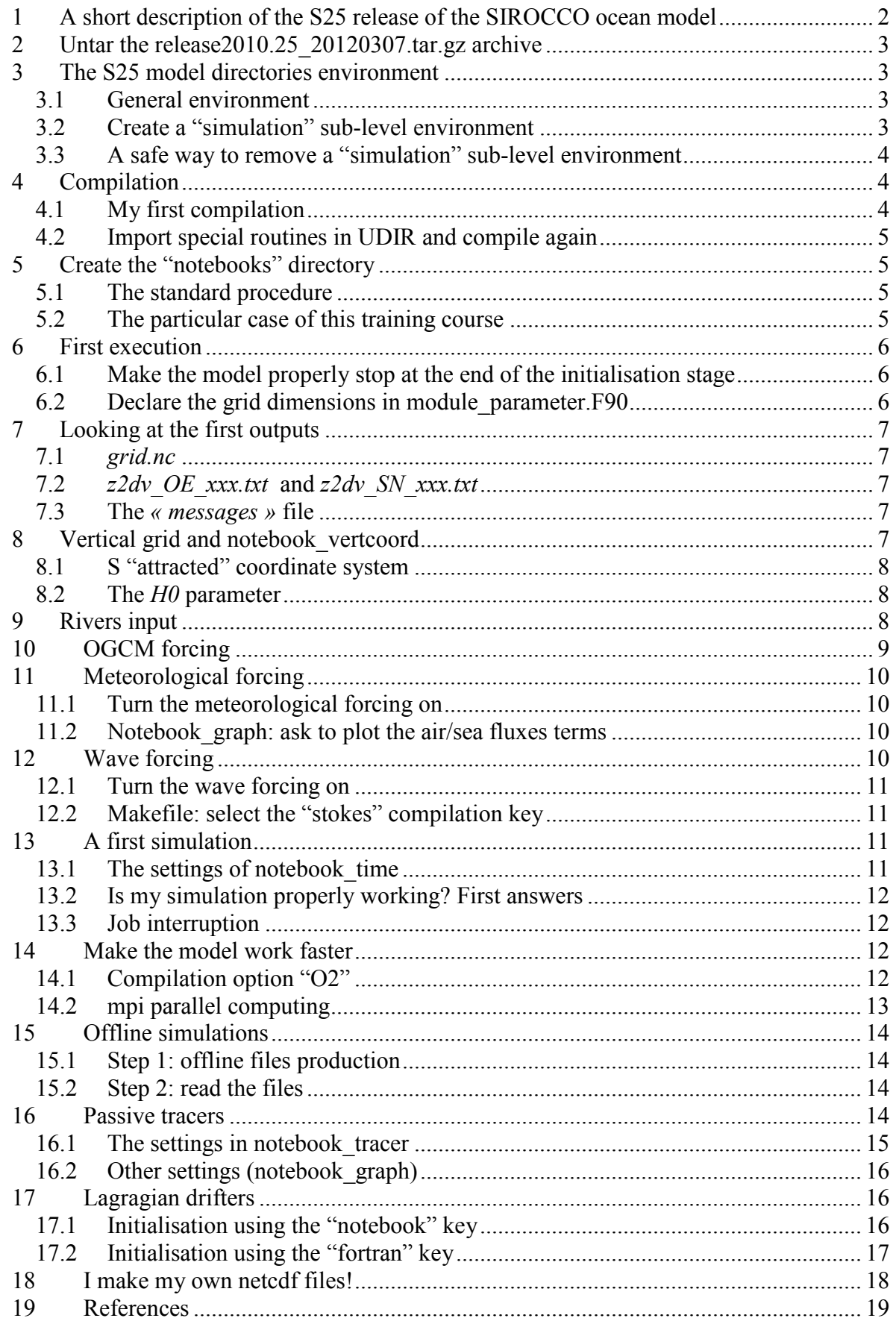

# **1 A short description of the S25 release of the SIROCCO ocean model**

S is a Boussinesq hydrostatic ocean circulation model. Momentums and tracers are computed on an Arakawa curvilinear C-grid using an energy conserving finite difference method described in Marsaleix el al. (2008). The time stepping method consists of a Leap Frog scheme combined to a Laplacian filter (Marsaleix et al, 2012). A generalized terrain following coordinate preserves the vertical resolution within the bottom boundary layer and ensures the continuity of the fields near the bottom boundary. On the other hand, the well known "sigma coordinate errors" reported in Auclair et al (2000a) have been reduced through the use of a suitable pressure gradient scheme (Marsaleix et al. 2009, 2011). Radiative conditions are applied at the lateral open boundaries (Marsaleix et al, 2006). The large scale forcing terms, included in the radiation conditions formulation, are generally provided by the daily outputs of the MERCATOR system. The relevant questions related to the nested models are discussed in Estournel et al, 2009 and Auclair et al, 2006, 2000b. The high frequency barotropic forcing is provided by the TUGO tidal model. The astronomical tide potential has been implemented in the momentum equations according to Pairaud et al (2008). The air/sea fluxes are computed by the bulk formulae detailled in Estournel et al 2009. The river discharge is introduced through a lateral volume and salt conserving condition (Reffray et al, 2004). The turbulence closure, based on a TKE prognostic equation and two diagnostic turbulent length scales, covers a wide range of applications including convective processes (Bougeault and Lacarrère, 1989, Gaspar et al, 1990). Note that the S25 release now offers the possibility to use also the K-epsilon turbulent scheme (Michaud et al, submitted).

| Numerical method            | C-grid, s coordinate,<br>energy conserving                         | Marsaleix et al., 2008<br>http://dx.doi.org/10.1016/j.ocemod.2007.07.005 |
|-----------------------------|--------------------------------------------------------------------|--------------------------------------------------------------------------|
| <b>Time Stepping</b>        | Leap-Frog+Laplacian<br>Filter                                      | Marsaleix et al., 2012<br>http://dx.doi.org/10.1016/j.ocemod.2011.11.002 |
| <b>Pressure Gradient</b>    | Pressure Jacobian                                                  | Marsaleix et al., 2009<br>http://dx.doi.org/10.1016/j.ocemod.2009.06.011 |
| Equation of state           | McDougall 2003                                                     | Marsaleix et al., 2011<br>http://dx.doi.org/10.1016/j.ocemod.2011.07.004 |
| Open boundary<br>conditions | <b>Radiation conditions</b>                                        | Marsaleix et al., 2006<br>http://dx.doi.org/10.1175/JTECH1930.1          |
| Sea surface conditions      | Bulk formulae, Craig &<br><b>Banner TKE boundary</b><br>conditions | Estournel et al, 2009<br>Ocean Science, 5, 73-90                         |
| Turbulence closure          | Gaspar (JGR 1990) or<br>K-epsilon                                  | Michaud et al, submitted                                                 |
| Tides                       | Tide potential & TUGO<br>nesting                                   | Pairaud et al, 2008<br>http://dx.doi.org/10.1016/j.csr.2008.03.004       |
| T,S advection               | <b>QUICK</b>                                                       |                                                                          |
| <b>River input</b>          | Lateral condition                                                  | Estournel et al, 2001<br>http://dx.doi.org/10.1006/ecss.2000.0685        |

TABLE: Summary of the numerical schemes used in S25

This model has been widely used to understand the Mediterranean Sea circulation at different spatial and time scales, leading to a series of processes oriented papers generally including a validation section based on in situ data. Among these processes, we may cite the river plume dynamics (Reffray et al, 2004), the dense water formation over the continental shelves (Estournel et al, 2005, Herrmann et al, 2008), the dense water cascading (Ulses et al, 2008), the eddy formation (Rubio et al, 2009, Hu et al 2009), the northern current (Bouffard et al, 2008). Most of the other applications concern the Bay of Biscay. This region is notably known for the strengh of the tidal currents (Pairaud et al 2008) and the related internal waves exited at the continental shelf break (Pairaud et al, 2010). The general circulation along the slope (Herbert et al, 2011) is eventually dominated by the Navidad current. Errors developped by the model in relation with the uncertainties surrounding the wind field have been studied by Le Hénaff et al (2009).

## **2 Untar the release2010.25\_20120307.tar.gz archive**

The S25 can be downloaded from the SIROCCO web site:

http://sirocco.omp.obs-mip.fr/outils/Symphonie/Reserve/release2010.25\_20120307.tar.gz login: sirocco password: Smodel

If the web site is not available, you will find the archive in the /home/sirocco/session\_prodelta\_HELP directory.

Copy the release2010.25 20120307.tar.gz archive in the session Smodel student directory and untar it:

cd /home/sirocco/session\_Smodel\_student tar xvfz release2010.25\_20120307.tar.gz

# **3 The S25 model directories environment**

#### **3.1 General environment**

Let's have a look to the result of the previous action with the *ls* command:

ls

**GRAPHIQUES S2010.25** 

cd S2010.25  $l_{\rm S}$ 

Among the several files and directories contained in the S2010.25 directory, the relevant items (for the purpose of our training course) are:

> **CDIR\_IFORT configbox** mkregiondir **RDIR SOURCES**  compress\_config mkconfdir removeconfdir **UDIR**

The SOURCES directory contains the fortran sources of the S model. UDIR is the compilation directory. **Never touch to the routines of the SOURCES directory. Copy in the UDIR directory the routines that you want to modify**. The compilation with makefile will give the priority to these files. The result of the compilation process is sent to CDIR\_IFORT (.o and .f90 files) and to RDIR (S25.exe file), the execution directory. Output netcdf files will be sent to the GRAPHIQUES directory.

## **3.2 Create a "simulation" sub-level environment**

Now, let's include a new level (your own simulation environment) in the current environment. This new level will be dedicated to a particular application, a special configuration, a new region, etc… Let's name our first application SIM1. Create the SIM1 environment with the *mkconfdir* command:

cd cd session\_Smodel\_student/S2010.25 mkconfdir SIM1

What is the result? The answer is in directories CDIR\_IFORT, RDIR, UDIR. Several distinct "simulation" environments can be present in the general environment, enabling a rational multi-use of the same code. Create a second "simulation" environment:

#### mkconfdir SIM2

Have a look to directories CDIR\_IFORT, RDIR, UDIR.

Last, please create the PRODELTA environment (our favourite application today!).

mkconfdir PRODELTA

#### **3.3 A safe way to remove a "simulation" sub-level environment**

Avoid the proliferation of unused applications. Clean your work space once in a while. Remove quickly and safely the old directories (without collateral damaging) with the removeconfdir command. Let's consider that SIM1 and SIM2 have become useless:

removeconfdir SIM1 removeconfdir SIM2

Then check the content of CDIR\_IFORT, UDIR and RDIR directories.

# **4 Compilation**

## **4.1 My first compilation**

From now on, we work on the PRODELTA simulation. The compilation is done with the makefile file in the UDIR/PRODELTA directory.

cd /home/sirocco/session\_Smodel\_student/S2010.25/UDIR/PRODELTA

Different options are available in *makefile*. The O2 option enables a faster execution of your code. On the other hand, bugs are better detected with special options like check bounds or check all. Always choose safety options when you start with a new case, or when you just modified something in the code. Edit makefile and go to line 40:

#\_\_\_\_\_\_\_\_\_\_\_\_\_\_\_\_\_\_\_\_\_\_\_\_\_\_\_\_\_\_\_\_\_\_\_\_\_\_\_\_\_\_\_\_\_\_\_\_\_\_\_\_\_\_\_\_\_\_ # Options de compilations: parametrer F77FLAGS #\_\_\_\_\_\_\_\_\_\_\_\_\_\_\_\_\_\_\_\_\_\_\_\_\_\_\_\_\_\_\_\_\_\_\_\_\_\_\_\_\_\_\_\_\_\_\_\_\_\_\_\_\_\_\_\_\_\_ #F77FLAGS= -check bounds -traceback #F77FLAGS= -check all -traceback F77FLAGS= -O2 -traceback #F77FLAGS= #\_\_\_\_\_\_\_\_\_\_\_\_\_\_\_\_\_\_\_\_\_\_\_\_\_\_\_\_\_\_\_\_\_\_\_\_\_\_\_\_\_\_\_\_\_\_\_\_\_\_\_\_\_\_\_\_\_\_

The current option is O2. Replace by the check bound option. Execute the compilation command:

make ifortpar=on

When the compilation is done, explore your environment and find the execution file (S25.exe), as well as the  $\alpha$  and  $\beta$ 0 files.

#### **4.2 Import special routines in UDIR and compile again**

A few modified routines are necessary to continue with the PRODELTA case. I have put them for you in the /home/sirocco/data\_prodelta\_HELP directory. Copy my\_outputs.F90, obc\_river.F90 and river\_upd.F90 in /home/sirocco/session\_Smodel\_student/UDIR/PRODELTA. Compile again:

make ifortpar=on

What is the difference with the previous compilation? Answer: makefile did not recompile all the code but only the 3 added routines.

What should I do if I want to recompile all the code? Answer: use the *clean* option and then recompile:

make ifortpar=on clean make ifortpar=on

# **5 Create the "notebooks" directory**

#### **5.1 The standard procedure**

Now that the *model engine* space is correctly configured, let's create the input files environment. The latter mainly contains the notebook files (see the *notebook* document for a detailed explanation of each notebook) and the "sea-land grid mask" file. Use the command *mkregiondir*:

cd cd session\_Smodel\_student/S2010.25 mkregiondir PRODELTA

A new directory has been created next to the model engine directory:

cd cd session\_Smodel\_student ls

#### **GRAPHIQUES PRODELTA S2010.25**

Check that a subdirectory PRODELTA has also been added in GRAPHIQUES. Check that the notebooks have been added in the main PRODELTA directory:

 $cd$ cd session Smodel student/PRODELTA ls

A default standard package of notebooks has been installed in PRODELTA.

## **5.2 The particular case of this training course**

We now need to adapt this new space to the specificities of our new application. Normally, you should carefully check (and in some cases modify) the settings of each file of the "notebooks" directory. This step is eventually time consuming. As we don't have so much time today, we will proceed differently. Exceptionally, you will import in home/sirocco/session\_Smodel\_student/PRODELTA the files already prepared for this training course. First of all, import the notebook grid file as well as the "sea-land grid mask" file (bathycote in.dat) created during the "xscan grid generator" session:

cd cd session\_Smodel\_student/PRODELTA cp /home/sirocco/data\_prodelta\_HELP/notebook\_grid . cp /home/sirocco/data\_prodelta\_HELP/bathycote\_in.dat .

and while at it, also import the files containing the list of the external forcing fields:

cp /home/sirocco/data\_prodelta\_HELP/\*list\*.

Make sure that the following files have been imported: file list dir file list hs file list I file list taw file list uss list ogcm grid file list foc file list j file list t file list two file list wch list\_ogcm\_uvts.

If you are not in a hurry, look at the detailed description of notebook\_grid and notebook\_bathy in the notebooks document.

## **6 First execution**

#### **6.1 Make the model properly stop at the end of the initialisation stage**

At this stage, I will recommend you to open several windows on your screen, since we will regularly have to move from one directory to another. Let's go first to the "notebooks" space. Import notebooks" directory notebook time from /home/sirocco/data\_prodelta\_HELP into the "notebooks" directory /home/sirocco/session\_Smodel\_student. Go there and edit notebook\_time. Go to line 16:

------------------------------------------------------------------------------------- 0 ! 0=Standard procedure -1= Stop the simulation at the end of the initialization -------------------------------------------------------------------------------------

The "stop or go" key is currently 0. Replace it by -1 so that the model will stop when the initialisation stage is finished.

Go to the model engine space, in the execution RDIR/PRODELTA directory. Start the simulation:

rm tmp/\* (clean the temporary files directory) S25.exe

What happens? The simulation is prematurely interrupted, an "error" message appearing on your window. It tells you that the grid size declaration made in module parameters.F90 does not correspond to that specified in notebook grid.

#### **6.2 Declare the grid dimensions in module\_parameter.F90**

Where is module parameter.F90? In the SOURCES directory? In the UDIR/PRODELTA directory? Which one should be modified? Go to the UDIR/PRODELTA directory. Edit module\_parameter.F90. Goto line 16:

!\_\_\_\_\_\_\_\_\_\_\_\_\_\_\_\_\_\_\_\_\_\_\_\_\_\_\_\_\_\_\_\_\_\_\_\_\_\_\_\_\_\_\_\_\_\_\_\_\_\_\_\_\_\_\_\_! ! Global domain dimensions: parameter(iglb=402,jglb=270,kmax=30) !\_\_\_\_\_\_\_\_\_\_\_\_\_\_\_\_\_\_\_\_\_\_\_\_\_\_\_\_\_\_\_\_\_\_\_\_\_\_\_\_\_\_\_\_\_\_\_\_\_\_\_\_\_\_\_\_

Replace the current dimensions with the dimensions of notebook\_grid. Now, the model should be entirely recompiled. So recompile all the code:

make ifortpar=on clean make ifortpar=on

Go to RDIR/PRODELTA and start the simulation again:

rm tmp/\* S25.exe

## **7 Looking at the first outputs**

## **7.1 grid.nc**

A netcdf file, grid.nc, containing the principal grid fields has been created in the "temporary files" directory, RDIR/PRODELTA/tmp. Use xscan or ncview to visualize it. The PRODELTA horizontal grid is a curvilinear grid based on a MERCATOR projection combined to a rotation of the main axis in order to move the grid pole close to our region of interest. As a consequence, the horizontal resolution is highly variable within the numerical domain. The prodelta (the area in front of the Rhône river mouth) is particularly well resolved. Check this by yourself by plotting the  $dx$  and  $dy$  fields.

## **7.2 z2dv\_OE\_xxx.txt and z2dv\_SN\_xxx.txt**

Ascii format files containing the level depth of grid points in 2D vertical along axis sections have been created in the "temporary files" directory, RDIR/PRODELTA/tmp. Use gnuplot to visualize them.

gnuplot plot "z2dv\_OE\_xxx.txt" u 1:2 w lp …

These files have been generated by the sigma\_levels\_figure subroutine (file sigma levels.F90, line 808). The cross axis location is indicated lines 818 and 849. Copy sigma\_levels.F90 in directory UDIR/PRODELTA in order to select another location. Mind staying within the grid size declaration and don't forget to recompile!

#### **7.3 The « messages » file**

The "messages" text file is created in the "execution" directory during the initialisation stage of the simulation. This file contains useful information like the time step or constants involved in some of the model parametrizations. It also contains the grid indexes conversion of (latitude, longitude) locations listed in notebook atlas. Edit notebook atlas and note by yourself that it mostly contains a series of river mouth location. Then check that their corresponding grid indexes are present in the "messages" file. We will soon use this useful functionality.

## **8 Vertical grid and notebook\_vertcoord**

#### **8.1 S "attracted" coordinate system**

We will now use the visualisation of  $z2dv$  OE xxx.txt and  $z2dv$  SN xxx.txt to check the settings in *notebook vertcoord*. This notebook is used to parameterize the *terrain-following coordinate*. Go to the "notebook" directory /home/sirocco/session\_Smodel\_student/PRODELTA. List the different examples of notebook vertcoord that we have prepared for you.

ls notebook\_vertcoord\*

Notebook vertcoord case1: A regular sigma coordinate is applied when H<H0 (H0 defined line 5). A "s attracted" coordinate is used when  $H > H0$ . Line 6 indicates that 80% of the vertical levels are attracted by the sea surface, the remaining 20% being attracted by the sea bottom.

Notebook vertcoord case2 is as Notebook vertcoord case1 except that 100% of the vertical levels are attracted by the sea surface.

Select one of these 2 cases using notebook\_list. **WARNING**: unlike the other notebooks, notebook\_list is not located in the "notebooks" directory. You will find it in the "execution" directory, that is RDIR/PRODELTA. Go there, edit notebook list and replace the current setting (notebook vertcoord) by notebook vertcoord case1. Run the model. Create a new directory (for instance  $tmp1)$  where you will save the z2  $OE$  xxx.txt and z2dv SN xxx.txt files.

Now select notebook vertcoord case2. Run the model again. Save the z2 OE xxx.txt and z2dv\_SN\_xxx.txt files in tmp2.

Compare the results of these 2 cases using gnuplot. What are the main differences? Answer: the bottom layer contains more vertical levels in Case1 than in Case2. A first impression is that Case1 could be a better option for sediment transport and Case2 a better option for air/sea fluxes driven processes.

#### **8.2 The H0 parameter**

H0 is a critical bathymetry value. A regular sigma distribution is applied when  $H<$ H0. The s "attracted" coordinate is used when H>H0. The primary idea behind this method was to control the slope of the s levels over steep topography, in order to limit the well know sigma truncation errors on the pressure gradient force. A possible setting is consequently to choose a value that is representative of the shelf break  $(H0=150m)$ . In our case, strong topography slopes are rather found in the Rhône prodelta area, over 20m (H0=20m).

Using a gnuplot visualisation of z2 OE xxx.txt and z2dv SN xxx.txt files, test yourself the sensitivity of the vertical grid to this key parameter (see for instance *notebook vertcoord case3*).

On the other hand, a regular sigma coordinate is applied everywhere if the IGESIG parameter is equal to 0 (see for instance *notebook* vertcoord case4).

Last, make a choice for *notebook vertcoord* (case1 is a good option) and let's go to the next step.

# **9 Rivers input**

Go to the "notebooks" directory /home/sirocco/session\_Smodel\_student/PRODELTA. Edit notebook rivers. The number of river inputs is currently 0. Note that one river can have several inputs (here understand several grid points with a freshwater discharge boundary condition), especially if the river mouth is larger than the size of a cell box. This is the case here with the Grand Rhone river for which fives input grids are needed. The Petit Rhone river mouth is small compared to the size of a cell grid box. It requires only one input grid point. The number of river inputs is consequently 5+1=6. Modify the first line of notebook\_rivers in consequence.

On the other hand, note that the (i,j) location of the Petit Rhone is missing in notebook rivers. Complete it, using the output file "messages" created by your previous run in the RDIR/PRODELTA directories. Somewhere in this file, you will find a first estimate of the (i,j) coordinates of the Petit Rhone, computed by S25.exe from notebook atlas where the geographical coordinates (lat,lon) of the Petit Rhone have been mentioned. WARNING: these numbers have necessarily an "integer" type.

The grid point must be a "land" grid point contiguous to a "sea" point. Check that this constraint is verified thanks to the land sea mask and bathymetry file, PRODELTA/bathycote\_in.dat:

#### cd /home/sirocco/session\_Smodel/PRODELTA

Indeed, open it with the "vi" editor ( *vi bathycote in.dat* ) having in mind that the (line, column) numbers appearing in the "vi" window actually correspond to the (i,j) indexes of the S model grid. The code mask is a follows: "land"=0, "sea"=1. Are our first estimate of the (i,j) Petit Rhone river mouth correct? What happens if these (i,i) indexes found in the "messages" file are entered in notebook\_rivers. Try...

Does not work in fact...

Re-open /home/sirocco/session Smodel/PRODELTA/bathycote\_in.dat and finnd a better choice, i.e. consistent with your land sea mask. Complete notebook\_rivers. Try again....

It works….

# **10 OGCM forcing**

We will now introduce the OGCM forcing. The latter will provide the initial fields and drive our model at its open lateral boundaries. Go to the "notebooks" directory and edit notebook obcforcing:

\*\*\*\*\*\*\*\*\*\*\*\*\*\*\*\*\*\*\*\*\*\*\*\*\*\*\*\*\*\*\*\*\*\*\*\*\*\*\*\*\*\*\*\*\*\*\*\*\*\*\*\*\*\*\*\*\*\*\* Large scale OGCM files in the Open Boundary Conditions: \*\*\*\*\*\*\*\*\*\*\*\*\*\*\*\*\*\*\*\*\*\*\*\*\*\*\*\*\*\*\*\*\*\*\*\*\*\*\*\*\*\*\*\*\*\*\*\*\*\*\*\*\*\*\*\*\*\*\* Set the following parameter to 1 to add the OGCM forcing (0 otherwise): 0 ! 1=on 0=off IOBC\_AF 2 : 2="online interpolation" sympa ! OGCM key ......../.../PRODELTA/list\_ogcm\_uvts ../../../PRODELTA/list\_ogcm\_grid none<br>6. 6. ! Periodicity of the ogcm fields OBCINFO(1) ............................................................................... Date of the first field in the lists: Y M D H M S 2007 11 03 06 00 00 Add the Inverse Barometer if not contained in the ssh ogcm fied: 1  $\blacksquare$  1=add the BI 0=otherwise

The "on/off" key is currently 0. Switch on the OGCM forcing: replace 0 by 1. The next key indicates that the OGCM field will be interpolated on our model grid during the initialisation stage. The OGCM key is "sympa", meaning that we will use the outputs of the SIROCCO system. Note here that our interpolator is also compatible with the MERCATOR-OCEAN outputs. Two "list" files are then given. The access path (../../../PRODELTA) is relative to the execution directory. The absolute path (/home/sirocco/session\_Smodel\_student/PRODELTA) could have been indifferently chosen here. Edit list\_ogcm\_grid. The content is the complete name (i.e. including the access path) of the OGCM netcdf grid file. Edit list ogcm uvts. The content is a list of netcdf files containing the principal physical variables (U,V,T,S,ssh,Kz) of the OGCM outputs. The time sampling of the OGCM outputs is indicated in notebook\_obcforcing (6 hours in our case) as well as the date (Y/M/D/H/M/S) of the first OGCM file in list\_ogcm\_uvts.

Before going ahead, check the OGCM fields. Plot one (or more) of them using Xscan or Ncview.

Then execute the model:

cd cd session\_Smodel\_student/S2010.25/RDIR/PRODELTA rm tmp/\* S25.exe

The simulation has been interrupted at the end of the initialisation step. A netcdf output file has been created just before the model stopping. Go to /home/sirocco/session\_Smodel/GRAPHIQUES/PRODELTA and plot the result of the OGCM fields interpolation on our "prodelta" grid using Xscan or Ncview.

# **11 Meteorological forcing**

## **11.1 Turn the meteorological forcing on**

We will now introduce the meteorological forcing. The latter is provided by the 3 hourly outputs of a meteorological model. Practically the air/sea fluxes are computed using the Bulk formulae described in Estournel et al, 2009. Go to the "notebooks" directory and edit notebook\_airseaflux. The first line of this file is:

0 ! 4=bulk method as in Estournel et al, Ocean Science 2009.

The "on/off" key is currently 0 (the meteorological forcing is turned off). Turn it on and select the Estournel et al (2009) bulk formulae by replacing 0 with 4:

4 ! 4=bulk method as in Estournel et al, Ocean Science 2009.

The following lines indicate the name and the location of the "list" files (containing the name and the location of the meteorological files), the time sampling (3 hours in our case) and the (y/m/d/h/m/s) date of the first file in each list.

## **11.2 Notebook\_graph: ask to plot the air/sea fluxes terms**

You can choose the variables to be stored in the output netcdf files with *notebook\_graph*. Edit notebook graph and select the longwave, shortwave and heat fluxes as well as the wind stress. The "yes or no" key is currently 0. Replacing 0 by 1 will insert the variables into the output netcdf files.

Execute the model. Go to the "outputs" directory: /home/sirocco/session\_Smodel\_student/GRAPHIQUES/PRODELTA. Plot the netcdf file with xscan or ncview.

# **12 Wave forcing**

#### **12.1 Turn the wave forcing on**

Go to the "notebooks" directory and edit notebook wave. The principle of this notebook is very similar to that of notebook\_obcforcing and notebook\_airseaflux. A "on/off" key is currently 0. Replacing 0 by 1 turns the wave forcing on: replace 0 by 1. Check the content of the 10 "list" files. Where are the ww3 netcdf files? (answer: /home/sirocco/data\_ww3). Go there and plot one of these files with ncview. Note that each daily ww3 file contains 24 hourly fields.

#### **12.2 Makefile: select the "stokes" compilation key**

Execute the model. What happens? The simulation is prematurely interrupted. An error message tells you that the selection of the wave forcing requires a particular compilation key that is presently missing.

Go to the makefile directory:

cd /home/sirocco/session\_Smodel\_student/S2010.25/UDIR/PRODELTA

Edit makefile and select the "stokes" key:

# KEY1 = -Dstokes -Dsimple precision  $KEY1 = -Dstocks$  $# KEY1 = -Dzeroadvection$ #  $K$ EY1 =

Recompile all the code:

make ifortpar=on clean make ifortpar=on

Select the "wave" variables in *notebook\_graph*. Execute the model. Go to the "output" directory. Plot the netcdf file in order to check the interpolation of the WW3 model on our prodelta S grid.

# **13 A first simulation**

## 13.1 The settings of notebook time

You are now ready for your first simulation. Edit notebook time. Line 16: The "stop or go" key is currently -1. Replace it by 0 so that the model will not stop at the end of the initialisation stage.

-------------------------------------------------------------------------------------  $\overline{0}$  ! 0=Standard procedure -1= Stop the simulation at the end of the initialization -------------------------------------------------------------------------------------

Define the start and end dates of the simulation as follows:

----------------------------------------------------------------------------------- Enter the time for the start and the end of the simulation:

 $2007$  11 18 12 00 00 ! Start time (yyyy mm dd hh mm ss)  $2007$  11 25 12 00 00 ! End time (yyyy mm dd hh mm ss)

Check the time step of the barotropic and baroclinic mode. The barotropic time step is automatically computed using a robust CFL stability condition. You can nevertheless lower this time

step through the CFL\_REDUCE factor. The optimal time step is for instance divided by 2 if CFL\_REDUCE=0.5. The theoretical maximum value for CFL\_REDUCE is 1. The baroclinic time step is defined by the ratio  $\Delta t^{BAROCLINIC}/\Delta t^{BAROTROPLC}$ . The higher the ratio, the larger the baroclinic time step. The current setting is 12, that is  $\Delta t^{BAROCLINIC} = 12 \times \Delta t^{BAROTROPIC}$ .

Go to the run directory:

cd cd /home/sirocco/session\_Smodel\_student/S2010.25/RDIR/PRODELTA

Launch the mode:

rm tmp/\* S25.exe

## **13.2 Is my simulation properly working? First answers**

Let the simulation move a little bit forward. Check that the calendar date is regularly updated in the execution window. You can also check that the time counter file, *kount*, is regularly updated. This file is created in the execution directory. Open it:

vi kount

Last, check the cpu and memory resources used by your computer. Open a new window and launch the top command:

top

Find your job (S25.exe) in the list.

## **13.3 Job interruption**

For one reason or another, you may want to stop the model before its scheduled end in notebook time. A radical way is to use the top command to identify a job number (say 1958) and cancel it with the kill -9 command (example: kill -9 1958).

Another way is to turn on the "stop" key in the interactive file, interrupteur. Edit this file (you will find it in the execution directory). The current setting is:

0 0 0

The replacement of the first key by 1 will stop the model. Warning: *interrupteur* is a formatted file so don't change the number of characters between each key. Optionally, an output netcdf file will be created if the second key is set to 1. A restart file will be created if the third key is set to 1.

Using one of these different options, stop your simulation.

# **14 Make the model work faster**

# **14.1 Compilation option "O2"**

Now that you are sure that the model is correctly working, use an optimized compilation to make your code go faster. Go to the compilation directory and edit makefile. Line 40, select the O2 option.

Recompile the code:

make ifortpar=on clean make ifortpar=on

Re-launch the code and check that the progression of the simulation is actually faster.

## **14.2 mpi parallel computing**

An efficient way to improve the cpu efficiency of your code is to use the mpi parallel computing functionality of the S model. Go to the compilation directory. Edit module parameter.F90.

cd

cd /home/sirocco/session\_Smodel\_student/S2010.25/UDIR/PRODELTA vi module\_parameter.F90

Go to the "PARALLELISATION" section of the file (line 20). Select the number of sub-domains in each horizontal direction. Practically speaking, the computers of the present training course allow the use of 4 sub domains. A logical distribution is thus 2 sub-domains in each direction. We will now modify module\_parameter. F90 in consequence. The current setting is:

integer, parameter :: nbdom\_imax=1,nbdom\_jmax=1

Replace by:

integer, parameter :: nbdom  $\text{imax}=2,\text{nbdom}\text{ jmax}=2$ 

Warning: the computation of *imax* and *jmax* (the next lines in *module parameter.F90*) has to remain consistent with their "integer" type declaration. In other words, *nbdom imax* is necessarily a multiple of *iglb-2* and *nbdom\_jmax* a multiple of *jglb-2*.

Recompile the model:

make ifortpar=on clean make ifortpar=on

Launch the model:

rm tmp/\* time mpirun –np  $\frac{4}{3}$  S25.exe &

Note that in the previous command, the setting " $\vec{A}$ " corresponds to the number of sub-domains.

Check that the simulation is correctly progressing (and faster). Ask interactively the creation of an output netcdf file (without stopping the run) through the *interrupteur* file using the following settings:

0 1 0

Warning: *interrupteur* is a formatted file, so do not change the number of characters between each key. Go to the "output" directory (GRAPHIQUES/PRODELTA) and plot the last netcdf file. Check that every thing is OK.

Launch the *top* command in a new window. How many jobs in the list?

Eventually kill the current simulation if you are ready to move to the next section of this training course.

Plot the mpi sub-domains distribution using the grid.nc file created in the "temporary files" directory:

cd

```
cd session_Smodel_student/S2010.25/RDIR/PRODELTA/tmp
ncview grid.nc
```
Select the mpi\_grid variables. You should see for zones. Check that the field value is either 0,1,2 or 3.

# **15 Offline simulations**

## **15.1 Step 1: offline files production**

Some applications like biogeochemical modelling, passive tracers, lagrangian drifters can be computed using an offline procedure (understand in addition to the standard usual online procedure). The offline procedure consists of feeding the biogeochemical, or passive tracers, or lagrangian drifters routines with physical fields to be read from the files created by a previous run. The interest is to save the cost of the physical equations computation. In order to use this option, we first need to perform the "physical" run that will create the offline physical files. Go to the "notebook" directory and edit notebook\_offline.

The offline functions are turned off if the first key is 0. The current setting should be 1, meaning that the physical run will periodically store output netcdf files in the /home/sirocco/session\_Smodel\_student/PRODELTA/OFFLINE directory. Check the period sampling (in hours) of these files and the date of the first output.

WARNING: avoid backdating! In other words, be consistent with the departure date of the simulation: don't order the first output file before the departure date.

If every thing is OK then go to the execution directory and launch the model:

rm tmp/\* time mpirun –np  $\frac{4}{3}$  S25.exe &

Check that the "OFFLINE" directory is periodically receiving the expected output files.

## **15.2 Step 2: read the files**

Step 1 is finished. Go to the "offline" directory:

#### cd /home/sirocco/session\_Smodel\_student/PRODELTA/OFFLINE

Eventually using xscan or ncview, check that the output files have been created normally and look nice. Go to the "notebooks" directory. Edit notebook\_offine. Turn the procedure key on "2": the model will read the offline files instead of computing the physical equations. Don't touch to the other settings!

WARNING: here again avoid backdating. Don't start the simulation before the first available offline file. You must consequently change the departure date in *notebook time*. A simple option (among many other choices) is to take the date of the first offline file as a departure time in notebook\_time.

## **16 Passive tracers**

 $\_$  , and the set of the set of the set of the set of the set of the set of the set of the set of the set of the set of the set of the set of the set of the set of the set of the set of the set of the set of the set of th

#### **16.1 The settings in notebook\_tracer**

The passive tracer simulation can be performed with the offline or the online mode. As we don't have so much time today, we will use the offline mode which is less cpu consuming. The two previous steps of section 15 must have been successfully performed. If not, use the online mode.

Edit notebook\_offline and make sure that the procedure key is "2".

Edit notebook\_tracer. The "on/off" key is currently off. Turn it on.

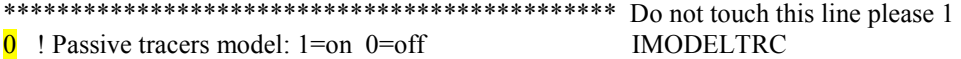

Define the number of passive tracer:

3 ! Number of independent 3D tracers KBMAX

For each tracer, define the settling vertical velocity, having in mind that downward velocities are negative:

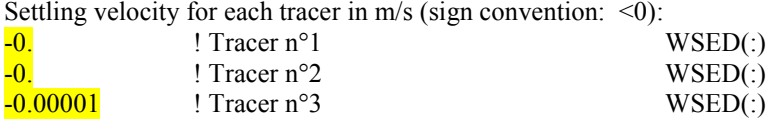

The next lines concern the source terms. Two kinds of sources are available: river input or accidental spillage. First of all, define the river inputs. The tracer concentration must be specified for all the rivers and for each tracer (even if the source is zero). Rivers are considered in the same order as in notebook rivers:

River 1: 100. ! Tracer 1 0. ! Tracer 2 0. ! Tracer 3 River 2: 100. ! Tracer 1 0. ! Tracer 2 0. ! Tracer 3 … …etc…

Then give the number of accidental spillages:

\*\*\*\*\*\*\*\*\*\*\*\*\*\*\*\*\*\*\*\*\*\*\*\*\*\*\*\*\*\*\*\*\*\*\*\*\*\*\*\*\*\*\*\*\*\*\*\* Do not touch this line please 4 Additional source points: 2 ! Sources number KSOMAX ................................................................................

For each source, give the horizontal location, using grid indexes or latitude and longitude. Then define the vertical location through a lower bound and an upper bound. They can be expressed in meters or with vertical grid indexes. Indicate which tracer is concerned by each source. Give the production term. The latter is homogeneous to the variation of tracer concentration per second. Last, give the beginning and the end dates of the production term.

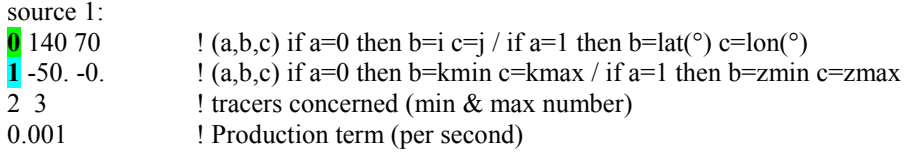

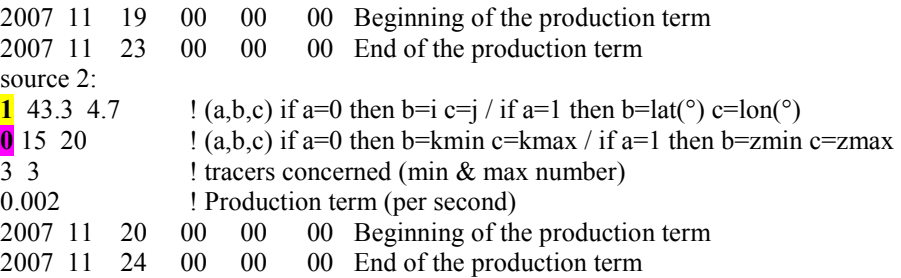

# **16.2 Other settings (notebook\_graph)**

Edit notebook graph and ask for storing the passive tracers in the output netcdf files.

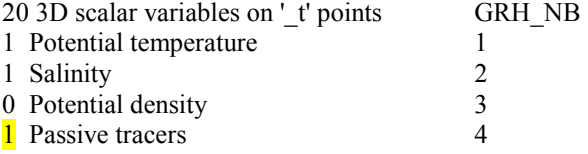

Eventually, choose the "regular outputs" mode and the periodicity of the output files:

1  $\cdot$  1 > regular in time 2> dates defined in notebook\_dateoutput IDATE\_OUTPUT<br>1 is vest the periodicity (in days) if the previous line = 1 **1.** gives the periodicity (in days) if the previous  $\overline{\text{line}} = 1$ 

Edit notebook time and make sure that the departure and end dates are compatible with the settings of notebook offline and notebook tracer.

Launch the model.

# **17 Lagragian drifters**

The lagrangian drifters routine can indifferently work in online or offline modes. Because of the lack of time, it is convenient to choose the offline mode today. Consequently, the settings in notebook offline should be the same as in the previous section. Edit notebook drifter.

 $\_$  , and the set of the set of the set of the set of the set of the set of the set of the set of the set of the set of the set of the set of the set of the set of the set of the set of the set of the set of the set of th

The "on/off" key is currently off. Turn it on:

**1** ! 1=Lagragian drifters routine is on (=0 otherwise) ! DRIFTER\_ONOFF

#### **17.1 Initialisation using the "notebook" key**

The initialisation mode key is either "notebook" or "fortran". The "notebook" is easier for beginners but is not really handy if you plan to use thousand of drifters. Let's define a few drifters with the "notebook" mode:

notebook ! initial mode: "notebook" or "fortran" ! DRIFTER\_INIT\_MODE

Trajectories will be stored in individual ascii files. In order to avoid huge files, you can request to store the drifters position once in a while. Define the time sampling (in seconds), noting that a negative number will cancel this ascii file option:

180. ! sampling (seconds) of the outputs (individual file, ascii format) (<0 if no ascii output)

Then give a list of drifter initial location. The location can be expressed in latitude and longitude or with grid indexes.

-- if "notebook" mode: give now the drifter list --- check that nbomax is big enough in parameter ---- 43.3 4.7 -5.  $\bf{0}$  ! arg4=1: i j k, arg4=0: lat lon z of the drifter 43.2 4.6 -10. **0** !  $arg4=1$ : i j k,  $arg4=0$ : lat lon z of the drifter 193 112 20 **1** !  $arg4=1$ : i j k,  $arg4=0$ : lat lon z of the drifter  $\frac{1}{2}$  arg4=1: i j k, arg4=0: lat lon z of the drifter 193 110 20 **1** !  $\arg 4=1$ : i j k,  $\arg 4=0$ : lat lon z of the drifter 193 108 20 **1** !  $arg4=1$ : i j k,  $arg4=0$ : lat lon z of the drifter

Check that the number of drifters does not exceed the declaration size parameter nbomax in module parameters.F90. Modify *nbomax* if necessary (recompile in this case).

Launch the model.

The drifter ascii file (drifter0000001, drifter0000002, drifter0000003, drifter0000004 drifter0000005) are created in the "temporary files" directory: /home/sirocco/session\_Smodel\_student/S2010.25/RDIR/PRODEKTA/tmp

Use gnuplot to visualise them: gnuplot gnuplot> set xrange [3:6] gnuplot> set yrange [42:44]

gnuplot> plot "/home/sirocco/data\_prodelta\_HELP/bathycote.source" u 2:1 w d, "drifter0000005" u 5:6 w d, "drifter0000004" u 5:6 w d, "drifter0000003" u 5:6 w d, "drifter0000002" u 5:6 w d,"drifter0000001" u 5:6 w d

## **17.2 Initialisation using the "fortran" key**

Edit notebook drifter. Turns the drifters on:

**1** ! 1=Lagragian drifters routine is on (=0 otherwise) ! DRIFTER\_ONOFF

Request the "**fortran**" initialisation mode:

fortran ! initial mode: "notebook" or "fortran" ! DRIFTER\_INIT\_MODE

As we plan to use hundreds of drifters, do not request the "ascii files" option:

-999. ! sampling (seconds) of the outputs (individual file, ascii format) (<0 if no ascii output)

The visualisation remains possible but through the netcdf output files. Thus, edit notebook araph and select the drifters in the list of available variables:

**1** horizontal location of the lagrangian drifters 16

The "fortran" initialisation mode is based on fortran programming in the drifter.F90 routine. Never modify the routines of the SOURCES directory. Import them in the compilation directory first. Thus, go to the compilation directory and import drifter. F90:

cd

cd session\_Smodel\_student/S2010.25/UDIR/PRODELTA cp ../../SOURCES/drifter.F90 .

Edit drifter.F90 and go to the subroutine drifter\_initial\_fortran line 426. The drifter arrays have two indexes (N,Q). N corresponds to a drifter counter.  $Q=1,2,3$  corresponds to the  $\frac{1}{k}$ ,  $\frac{k}{k}$  grid location and Q=4 corresponds to a drifter identifier (>0). In the following example, the drifter are initialised on the surface level (k=kmax) and horizontally regularly distributed (one drifter every 3 grid points in both horizontal directions). Note that par%timax(1) par%tjmax(1) are related to the mpi parallel computing: they are used here to convert local sub-domain indexes into absolute global grid indexes.

On the other hand par%rank is the sub-domain counter (actually the mpi\_grid variable in the grid.nc file).

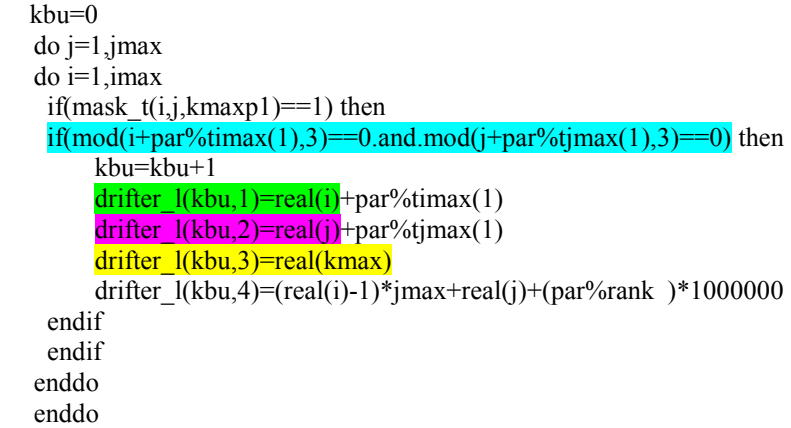

Suggestion: replace this "surface" initialisation by a bottom initialisation. Compile the model:

make ifortpar=on

Launch the model.

Plot the drifter variable of the output netcdf files. Colours are function of the drifter depth.

# **18 I make my own netcdf files!**

OGCM, meteorological or wave external forcing terms are interpolated "on line" by the S model. The primary idea is to avoid preprocessing data treatments and thus to simplify the use of the model. As far as the OGCM forcing is concerned, the interp\_ogcm.F90 routine is compatible with the current MERCATOR-OCEAN files. What should I do if I use an other OGCM? You may adapt the existing interp ogcm.F90 routine or convert your files into a netcdf "MERCATOR like" format. Generating a netcdf file with a fortran routine is not difficult. Try with this simple example:

\_\_\_\_\_\_\_\_\_\_\_\_\_\_\_\_\_\_\_\_\_\_\_\_\_\_\_\_\_\_\_\_\_\_\_\_\_\_\_\_\_\_\_\_\_\_\_\_\_\_\_\_\_\_\_\_\_\_\_\_\_\_\_\_\_\_\_\_\_\_\_\_\_\_\_

 program toto integer,parameter :: imax=100,jmax=50

real\*4 lon t(imax,jmax),lat t(imax,jmax),var1\_t(imax,jmax),var2\_t(imax,jmax),filval

integer i,j,status,ncid,iddimx,iddimy,count\_netcdfvar,vardim(2),varid(4)

include 'netcdf.inc'

! Variables:

filval=-999.

```
do i=1, imax
do i=1, imax
lon_t(i,j)= 10.*real(i)/real(max)lat t(i,j)=40.+10.*real(j)/real(jmax)var1t(i,J)=real(i)*real(i)var2<sup>t</sup>(i,J)=real(i)+real(j)
 enddo 
 enddo
```
! Step 1 ! Header of the file:

count\_netcdfvar=0 status=nf\_create('toto.nc',nf\_clobber,ncid) status=nf\_def\_dim(ncid,'imax\_t',imax,iddimx) status=nf\_def\_dim(ncid,'jmax\_t',jmax,iddimy) vardim $(1)$ =iddimx ; vardim $(2)$ =iddimy count\_netcdfvar=count\_netcdfvar+1 status=nf\_def\_var(ncid,'lon\_t',nf\_real,2,vardim,varid(count\_netcdfvar)) count\_netcdfvar=count\_netcdfvar+1 status=nf\_def\_var(ncid,'lat\_t',nf\_real,2,vardim,varid(count\_netcdfvar)) count\_netcdfvar=count\_netcdfvar+1 status=nf\_def\_var(ncid,var1\_t',nf\_real,2,vardim,varid(count\_netcdfvar)) status=nf\_put\_att\_real(ncid,varid(count\_netcdfvar),'\_FillValue',nf\_real,1,filval) count\_netcdfvar=count\_netcdfvar+1 status=nf\_def\_var(ncid,'var2\_t',nf\_real,2,vardim,varid(count\_netcdfvar)) status=nf\_put\_att\_real(ncid,varid(count\_netcdfvar),'\_FillValue',nf\_real,1,filval) status=nf\_enddef(ncid)

! Step 2 ! Writing the data:

count\_netcdfvar=0 count\_netcdfvar=count\_netcdfvar+1 status=nf\_put\_var\_real(ncid,varid(count\_netcdfvar),lon\_t(1:imax,1:jmax)) count\_netcdfvar=count\_netcdfvar+1 status=nf\_put\_var\_real(ncid,varid(count\_netcdfvar),lat\_t(1:imax,1:jmax)) count\_netcdfvar=count\_netcdfvar+1 status=nf\_put\_var\_real(ncid,varid(count\_netcdfvar),var1\_t(1:imax,1:jmax)) count\_netcdfvar=count\_netcdfvar+1 status=nf\_put\_var\_real(ncid,varid(count\_netcdfvar),var2\_t(1:imax,1:jmax)) status=nf\_close(ncid)

end

This program toto.F90 is compiled as follows:

ifort -I/home/sirocco/softs/ifort-icc/include/ toto.F90 /home/sirocco/softs/ifort-icc/lib/libnetcdf.a lnetcdff -lnetcdf -lgfortran -lstdc++ -o toto.exe

Launch *toto.exe* and then plot *toto.nc* using ncview. Look at the content of *toto.nc* using the ncdump –h command.

# **19 References**

- Auclair F., Marsaleix P. and Estournel C., 2000a Sigma coordinate pressure gradient errors : evaluation and reduction by an inverse method. Journal of Atmospheric and Oceanic Technology, 17, 1348-1367. doi:10.1175/1520- 0426(2000)017<1348:SCPGEE>2.0.CO;2
- Auclair F., Casitas S., Marsaleix P., 2000b. Application of an inverse method to coastal modelling. Journal of Atmospheric and Oceanic Technology. 17, 1368-1391. doi:10.1175/1520-0426(2000)017<1368:AOAIMT>2.0.CO;2
- Auclair F., Estournel C., Marsaleix P., Pairaud I. 2006. On coastal ocean embedded modeling. Geophysical Research Letters, 33, L14602. http://dx.doi.org/10.1029/2006GL026099
- Bouffard, J., S. Vignudelli, M. Herrmann, F. Lyard, P. Marsaleix, Y. Ménard, and P. Cipollini, 2008, Comparison of ocean dynamics with a regional circulation model and improved altimetry in the North-western Mediterranean. Terrestrial, Atmospheric and Oceanic Sciences, 19, 1-XXX, doi: 10.3319/TAO.2008.19.1-2.117(SA)
- Bougeault, P. and P. Lacarrère, 1989 : Parameterization of orography-induced turbulence in a meso-beta scale model, Mon. Wea. Rev.,117,1870-1888.
- Estournel C., Zervakis V., Marsaleix P., Papadopoulos A., Auclair F., Perivoliotis L., Tragou E., 2005. Dense water formation and cascading in the Gulf of Thermaikos (North Aegean) from observations and modelling, Continental Shelf Research, 25, 2366-2386 doi:10.1016/j.csr.2005.08.014
- Estournel C., Auclair F, Lux M., Nguyen C., Marsaleix P., 2009. "Scale oriented" embedded modeling of the North-Western Mediterranean in the frame of MFSTEP. Ocean Science, 5, 73-90
- Gaspar, P., Gregoris, Y., Lefevre, J.M., 1990. A simple eddy kinetic energy model for simulations of the oceanic vertical mixing: tests at station Papa and long-term upper ocean study site. Journal of Geophysical Research 95, 16179– 16193.
- Herrmann M., Estournel C., Déqué M. , Marsaleix P., Sevault F., Somot S., 2008, Dense water formation in the Gulf of Lions shelf: Impact of atmospheric interannual variability and climate change, Continental shelf research, 28, 2092-2112 doi:10.1016/j.csr.2008.03.003
- Herbert G., N. Ayoub, P. Marsaleix and F. Lyard, 2011. Signature of the coastal circulation variability in altimetric data in the southern Bay of Biscay during winter and fall 2004, J. Mar. Syst. , doi:10.1016/j.jmarsys.2011.03.004
- Hu Z.Y., Doglioli A.M., Petrenko A.A., Marsaleix P., Dekeyser I., 2009. Numerical simulations of eddies in the Gulf of Lion. Ocean Modelling, 28, 203-208, http://dx.doi.org/10.1016/j.ocemod.2009.02.004
- Le Hénaff M., De Mey P., Marsaleix P., 2009. Assessment of observational networks with the Representer Matrix Spectra method-application to a 3D coastal model of the Bay of Biscay. Ocean Dynamics, 59, 3-20 http://dx.doi.org/10.1007/s10236-008-0144-7
- Marsaleix P., Auclair F., Estournel C., 2006, Considerations on Open Boundary Conditions for Regional and Coastal Ocean Models. Journal of Atmospheric and Oceanic Technology, 23,1604-1613, http://dx.doi.org/10.1175/JTECH1930.1
- Marsaleix P., Auclair F., Floor J. W., Herrmann M. J., Estournel C., Pairaud I., Ulses C., 2008. Energy conservation issues in<br>sigma-coordinate free-surface ocean models. Ocean Modelling. 20, 61-89. sigma-coordinate http://dx.doi.org/10.1016/j.ocemod.2007.07.005
- Marsaleix P., Auclair F., Estournel C., 2009. Low-order pressure gradient schemes in sigma coordinate models: The seamount test revisited. Ocean Modelling, 30, 169-177. http://dx.doi.org/10.1016/j.ocemod.2009.06.011
- Marsaleix P., Auclair F., Estournel C., Nguyen C., Ulses C., 2011. An accurate implementation of the compressibility terms in the equation of state in a low order pressure gradient scheme for sigma coordinate ocean models. Ocean Modelling, 40, 1-13. http://dx.doi.org/10.1016/j.ocemod.2011.07.004
- Marsaleix P., Auclair F., Estournel C., Nguyen C., Ulses C., 2012. Alternatives to the Robert-Asselin filter. Ocean Modelling, 41, 53-66 http://dx.doi.org/10.1016/j.ocemod.2011.11.002
- Pairaud I. L., Lyard F., Auclair F., Letellier T., Marsaleix P., 2008, Dynamics of the semi-diurnal and quarter-diurnal internal tides in the Bay of Biscay. Part 1: Barotropic tides, Continental Shelf Research, 28, 1294-1315 doi:10.1016/j.csr.2008.03.004
- Pairaud I. L., Auclair F., Marsaleix P., Lyard F., Pichon A., 2010. Dynamics of the semi-diurnal and quarter-diurnal internal tides in the Bay of Biscay. Part 2: Baroclinic tides, Continental Shelf Research, 30, 253-269, http://dx.doi.org/10.1016/j.csr.2009.10.008
- Reffray G., Fraunié P. and P. Marsaleix, 2004 Secondary flows induced by wind forcing in the Rhône region of freshwater influence. Ocean Dynamics, 54, 179-196. doi:10.1007/s10236-003-0079-y
- Rubio A., Barnier B., Jorda G., Espino M., Marsaleix P., 2009 Origin and dynamics of mesoscale eddies in the Catalan Sea (NW Mediterranean): Insight from a numerical model study. Journal of Geophysical Research, 114, C06009, doi:10.1029/2007JC004245

Ulses, C., C. Estournel, P. Puig, X. Durrieu de Madron, and P. Marsaleix, 2008, Dense shelf water cascading in the northwestern Mediterranean during the cold winter 2005. Quantification of the export through the Gulf of Lion and the Catalan margin. Geophysical Research Letters 35, L07610 doi:10.1029/2008GL033257